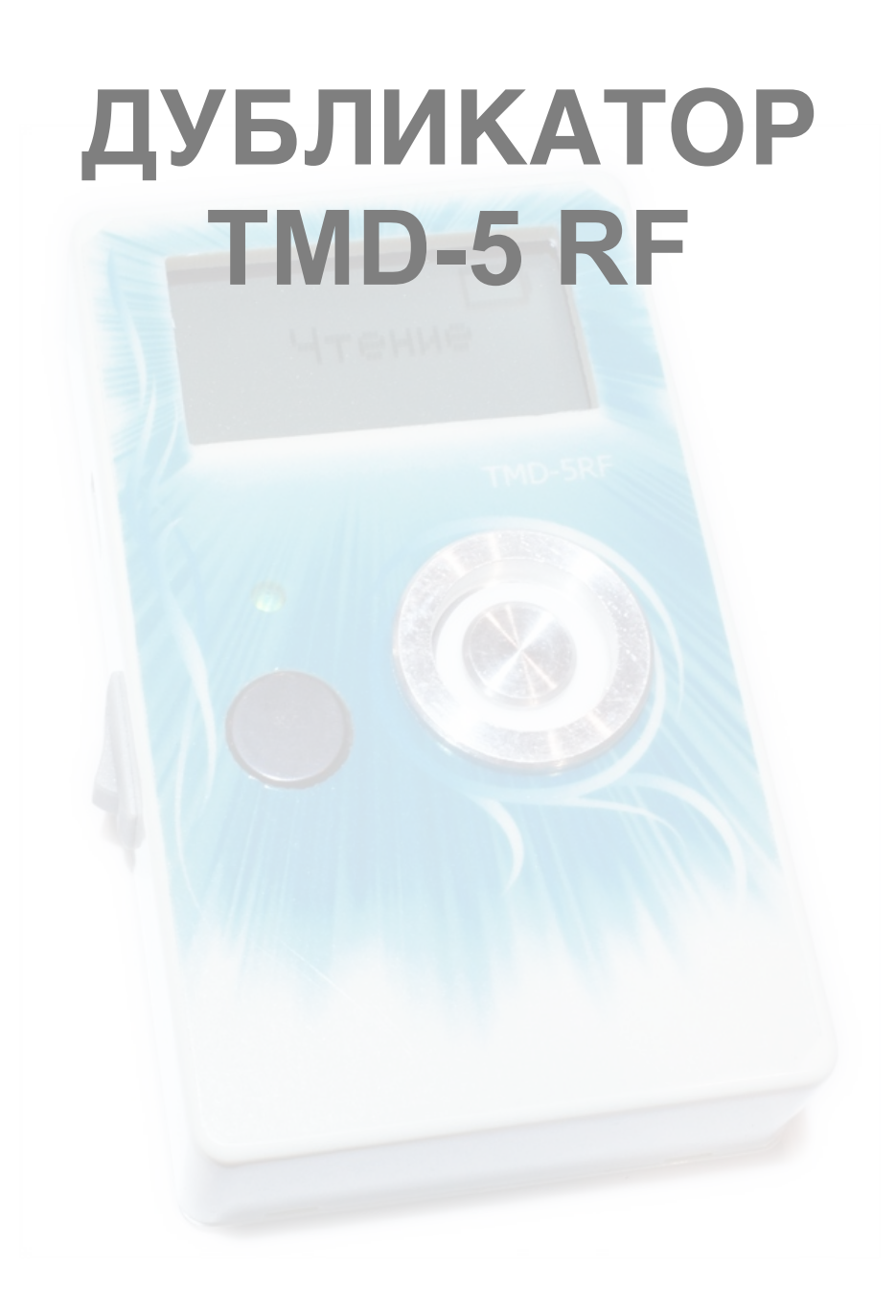

Дубликатор домофонных ключей TMD-5 RF распознает и копирует ключи следующих типов (форматов):

— контактные ТМ: Cyfral, Metakom, Dallas, КТ-01 (квадратные трехвыводные);

— бесконтактные RFID: «Техком» 13 МГц, EM-Marine 125 кГц, HID-26, HID-34, HID-37, Indala.

Поддерживает большое количество заготовок:

— контактные TM08v2, TM01, TM2004, RW-1, RW1990, ТМ08 Vi, TM08 Vi-F, RW1990.2, RW2007, KC-07, RW-15;

— квадратные трехконтактные КТ-01 (опционально);

— универсальные MegaKey, Key-99;

— бесконтактные RFID: T5557, T5567, T5577, OTP 125 кГц, i57, i57v2, TKRF 13 мГц.

 Также поддерживается работа с памятью (EEPROM) ключа DS1996 и TM2004, имеется возможность чтения, редактирования и записи данных.

Дисплей после прочтения ключа отображает его полный код, а при записи отображается тип заготовки.

 Возможна работа как от элемента питания («Крона», 9В), так и от блока питания, через USB-разъем.

Обновление прошивки и прямая работа с прибором обеспечивается через программу iKeyBase.

Поддерживается работа в операционных системах Windows, MacOs, Linux.

Возможна работа с мобильными устройствами на ОС Android, поддерживающими подключение USB-OTG (приложение iKeyBase в Play Market).

# **Работа с устройством**

После включения прибор находится в режиме чтения, горит зеленый светодиодный индикатор. Приложите ключ к контактору устройства. Для считывания бесконтактного ключа (брелока) поднесите его к дисплею. Раздастся звуковой сигнал, загорится красный светодиодный индикатор, и на экране высветится тип и код прочитанного ключа.

Для записи контактного ключа приложите заготовку к контактору устройства.

При удачной записи раздастся звуковой сигнал, и дисплей отобразит тип заготовки, на которую была произведена запись.

Для записи бесконтактного ключа поднесите бесконтактную заготовку к дисплею.

Для записи нескольких копий нужно поочередно прикладывать заготовки, не выключая устройство.

 Для перезаписи ранее записанной заготовки просто приложите ее к контактору (или дисплею, если это бесконтактный ключ) — старый код заменится на новый.

Не все ключи бывают перезаписываемыми. Запись возможна лишь на ключизаготовки. Произвести запись нового кода на оригинальный ключ, имеющийся у клиента, невозможно. Например, Dallas DS1990A-F5 является незаписываемым ключом, запись или перезапись его невозможны, код в нем создается на этапе изготовления.

После прочтения ключа можно сохранить его в память устройства, для этого несколько раз нажмите на кнопку на передней панели, пока не появится надпись «Сохранить», затем ещё раз нажмите и удерживайте кнопку, до появления надписи «Сохранено».

Каждый новый сохраненный код заменяет старый.

Для вызова сохраненного ранее кода на запись следует нажать несколько раз на кнопку прибора, находящегося в режиме чтения, и во время отображения кода длительно удержать клавишу.

#### **Копирование ключей DALLAS**

После прочтения ключа прибор отобразит его тип. Если это Dallas, то можно делать копию на заготовку ТМ08v2, ТМ2004, RW1990, ТМ01, RW-1, RW1990.2, ТМ08-Vi, ТМ08-Vi-F

Последние модели домофонов VIZIT оборудованы встроенным фильтром, который блокирует копии, для изготовления копий к таким домофонам необходимо применять заготовку TM08 Vi, ТМ08 Vi-2, ТМ08 Vi-F.

# **Копирование ключей Cyfral и Metakom**

Если прибор после прочтения ключа-оригинала отобразит тип Metakom или Cyfral, то можно изготовить полноценную копию на заготовки ТМ-01, RW-1, RW2007, KC-07, RW-15.

В некоторых случаях можно записать копию и в формате ключа Dallas, применив заготовку ТМ2004, ТМ08v2, RW1990, но работоспособность такой копии возможна не для всех домофонов. Всё зависит исключительно от модели домофона, к которой делается копия, и в основном определяется лишь опытным путем.

При изготовлении копии ключа «Цифрал» или «Метаком» на заготовки ТМ08, ТМ-2004 создается дубликат в формате Dallas, а не в оригинальном формате Metakom или Cyfral.

Вы можете прочитать созданную копию и обнаружите, что копия, в отличие от оригинала, определяется не иначе, как Dallas. Не все домофоны хорошо воспринимают такую подмену.

Изготовление копии на ТМ01, RW-1, RW2007, KC-07, RW15 позволяет создать копию практически не отличающуюся от оригинала, в отличие от других заготовок. При считывании копии сделанной на данные заготовки прибор отобразит тот же тип ключа, как и у оригинала.

Для записи на заготовку KC-07 или RW15, после прочтения оригинального ключа Cyfral или Metakom, необходимо нажать на кнопку до появления надписи: «KC07» или «RW15» соответственно, после чего приложить заготовку к считывателю устройства.

Для записи на заготовки ТМ-01, RW-1, RW2007 выбирать ничего не нужно, сразу после прочтения ключа можно производить запись, не следует включать режим «KC07» или «RW15» при записи на эти заготовки, это может привести к выходу заготовок из строя.

Стирание, записанных в режим «Цифрал» или «Метаком» заготовок ТМ01С, ТМ01А осуществляется в специальном режиме прибора. Для включения стирания, в режиме чтения длительно удержите кнопку на передней панели дубликатора.

# **Копирование ключей RFID**

Поднесите карту или брелок в район дисплея. На экране высветится код ключа и его тип. Для записи подносите заготовки в район дисплея. Запись ключей типа «Техком» осуществляется только на специальную заготовку TKRF. Работа брелоков и карт аналогична. Новые, «чистые» заготовки могут не читаться на копировальщике до первой записи на них. Ключ-заготовка, карта или брелок, в том числе TKRF, являются многократно перезаписываемыми.

Для чтения ключей «Техком» и записи на заготовку TKRF следует подносить брелоки в район правой части экрана.

# **Работа с программой**

После подключения дубликатора к компьютеру и запуска программы iKeyBase появится возможность прямой работы с устройством: создание любого ключа вручную,

считывание кодов в базу, ведение журнала сделанных ключей, обновление прошивки, настройки прибора и прочие функции.

#### **Считывание кодов**

Если стоит галка «Прием данных», то при чтении любого ключа его код и тип попадают в базу, при этом у вас есть возможность указать улицу, номер дома, подъезда от данного ключа.

Если стоит галка «Поиск в базе», то считанный код проверяется среди уже добавленных в базу и, при совпадении кодов, программа сообщает по какому адресу был найден этот код.

Если стоит галка «Автосброс», то после прочтения кода, прибор автоматически снова переходит в режим чтения.

Вы можете отсортировать таблицу по любой колонке, кликнув мышкой в название столбца, с помощью фильтра можно указать любую часть нужного названия улицы или кода и только удовлетворяющие условию адреса останутся в списке.

Можно передать код ключа из базы в устройство для создания новых копий ключей. Для этого нажмите правой кнопкой мыши на код ключа и нажмите «Отправить ключ в TMD-5 RF».

Для создания ключа с нужным кодом достаточно нажать иконку «работа с прибором», выбрать тип ключа и ввести код в специальное поле и нажать кнопку «записать».

Если создается код Dallas, то контрольная сумма (CRC) рассчитывается автоматически.

Для типа «Метаком» некоторые коды недопустимы (не будут читаться домофоном) и при вводе такого кода программа выдаст предупреждение.

«Автоинкремент» — прибавление на единицу текущего кода и отправка его на запись в устройство. Позволяет быстро создать большое количество ключей с различными кодами, например, для записи в домофон установщиком. Прибавление происходит после каждой записи в заготовку.

«Случайно» — автоматическая генерация случайного кода и отправка его в устройство для записи, смена кода происходит каждый раз при записи заготовки. Может применяться для тех же целей, как и «Автоинкремент».

В правом верхнем углу программы находится кнопка «Проверить обновления», с помощью которой можно проверить наличие новой версии прошивки дубликатора и программы iKeyBase.

#### **Комплект поставки**

Дубликатор TMD-5RF — 1 шт. Блок питания — 1 шт. Шнур USB — 1 шт. Инструкция — 1 шт.